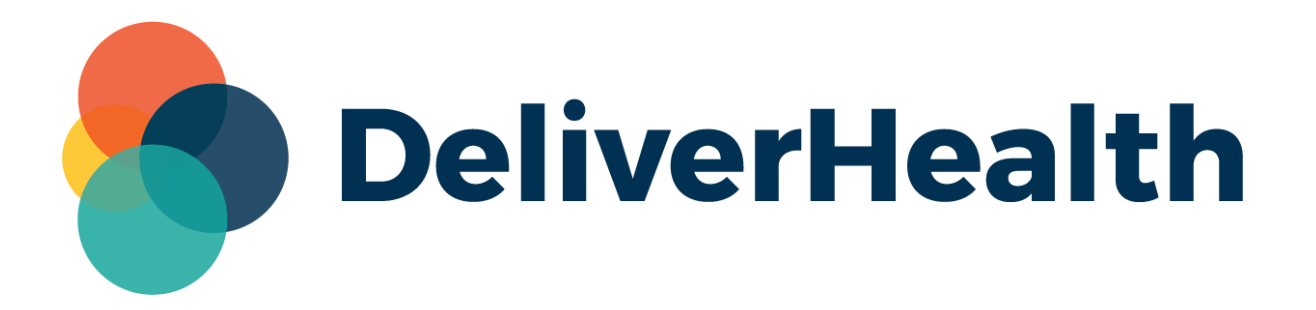

## **eScription One InQuiry View Transcription Release Notes**

All content is the exclusive property of DeliverHealth | Copyright © 2024DeliverHealth

## **What's New?**

DeliverHealth is pleased to announce an update to the View Transcription action in the InQuiry workflow folders. The PDF transcription viewer has been replaced with the classic viewer, which includes the action button ribbon.

## **Transcription Viewer**

When clicking **View Transcription** in the **Actions** column of a workflow folder grid, the transcription viewer will open. The action button ribbon will be displayed at the top of the viewer with options such as print, fax, info, and more. Options may differ depending on client/user setup and transcription status.

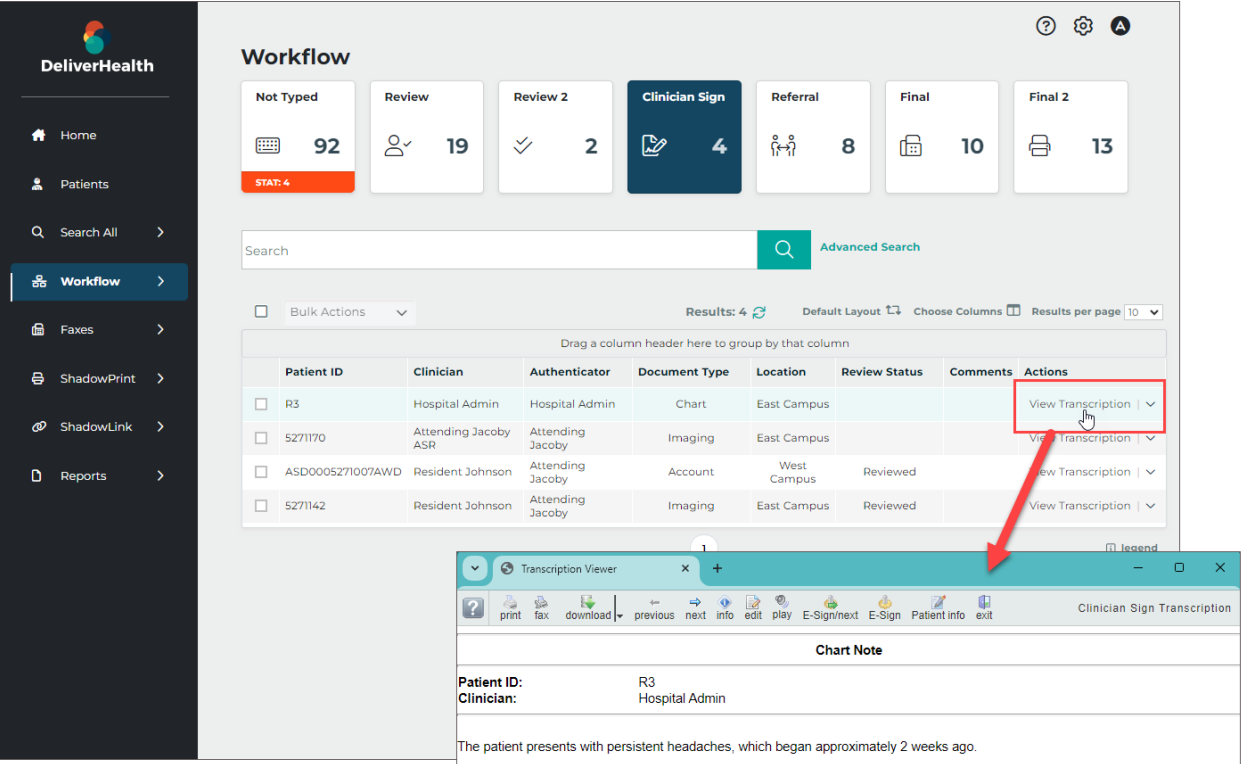

Clicking on a transcription in any column of the grid other than Actions will open the transcription in **Edit** mode.

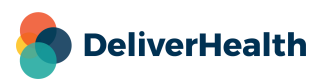

## **Minimum Application Requirements**

- Operating system: Windows 10
- Web Browser: Chrome, Edge, Firefox
- RAM: 1 GB or higher
- Processor: 1 GHz or faster (32 or 64-bit Architecture)
- Hard Drive Free Space: 1 GB or higher

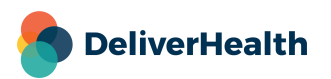